*User Manual*

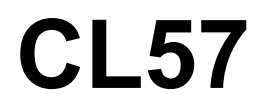

Closed Loop Stepper Drive

**Revision 1.0 ©2016 China Leadshine Technology Co., Ltd.**

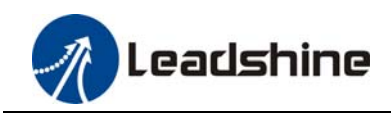

### **Notice**

Read this manual carefully before any assembling and using. Incorrect handling of products in this manual can result in injury and damage to persons and machinery. Strictly adhere to the technical information regarding installation requirements.

This manual is not for use or disclosure outside of Leadshine except under permission. All rights are reserved. No part of this manual shall be reproduced, stored in retrieval form, or transmitted by any means, electronic, mechanical, photocopying, recording, or otherwise without approval from Leadshine. While every precaution has been taken in the preparation of the book, Leadshine assumes no responsibility for errors or omissions. Neither is any liability assumed for damages resulting from the use of the information contained herein.

This document is proprietary information of Leadshine that is furnished for customer use ONLY. Information in this document is subject to change without notice and does not represent a commitment on the part of Leadshine. Therefore, information contained in this manual may be updated from time-to-time due to product improvements, etc., and may not conform in every respect to former issues.

### **Record of Revisions**

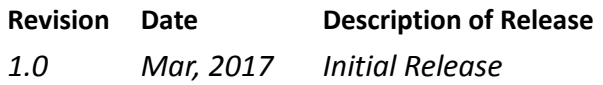

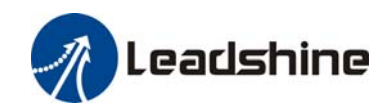

# **Table of Contents**

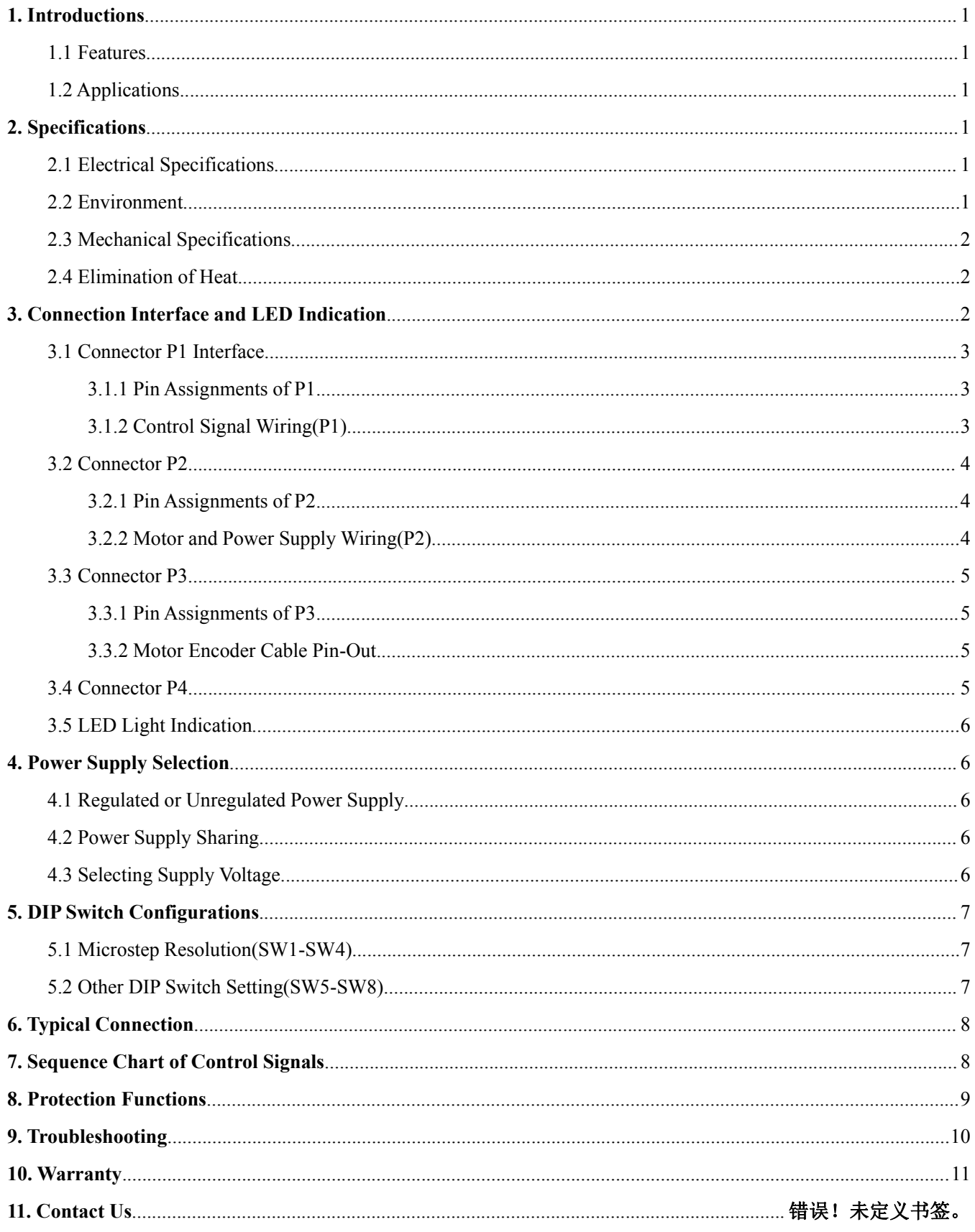

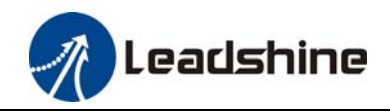

# **1. Introductions**

Leadshine's CS-D series product is means **Closed Loop Stepper Drive,** offers an alternative for applications requiring higher performance and higher reliability than open loop stepper system, and it remains cost-effective. The matched stepper motors are NEMA17,23 and 24 combined with an internal encoder which is used to close the position, velocity and current loops in real time.

#### **1.1 Features**

- Input voltage 24-48VDC, output peak current 0-8.0A
- Closed-loop, eliminates loss of synchronization
- No Tuning and always stable
- Do not need a high torque margin
- Broader operating speed range
- Reduced motor heating and more efficient
- Smooth motion and super-low motor noise
- Protections for over-voltage, over-current and position following error

#### **1.2 Applications**

Its great features of quicker response and no hunting make Leadshine's closed loop stepper drive is ideal for applications such as bonding and vision systems in which rapid motions with a short distance are required and hunting would be a problem. And it is ideal for applications where the equipment uses a belt-drive mechanism or otherwise has low rigidity and you don't want it to vibrate when stopping.

### **2. Specifications**

#### **2.1 Electrical Specifications**

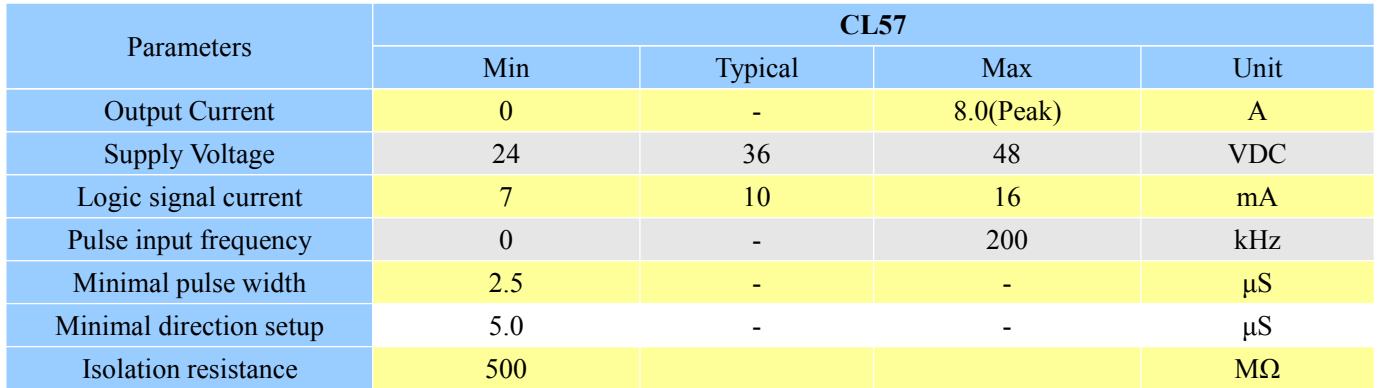

#### **2.2 Environment**

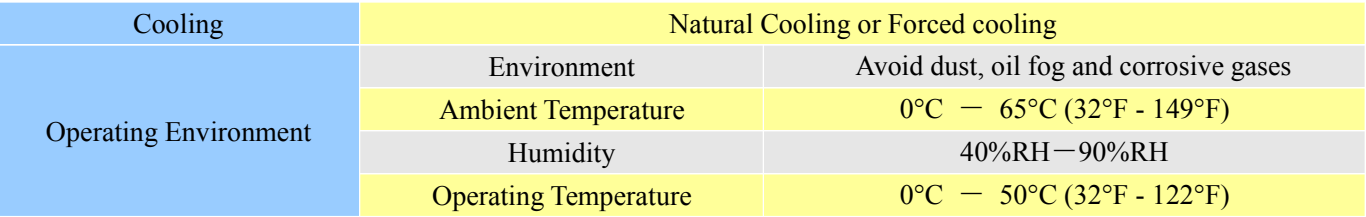

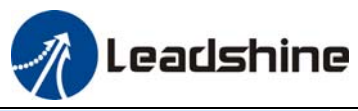

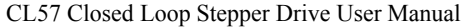

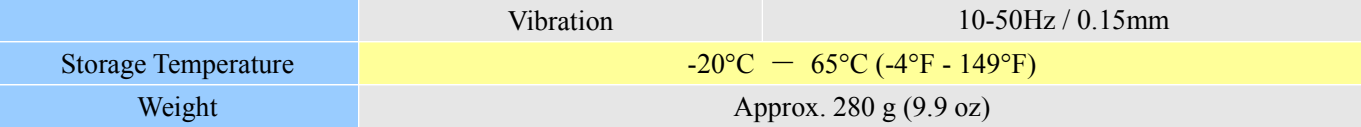

#### **2.3 Mechanical Specifications**

(unit: mm [1inch=25.4mm])

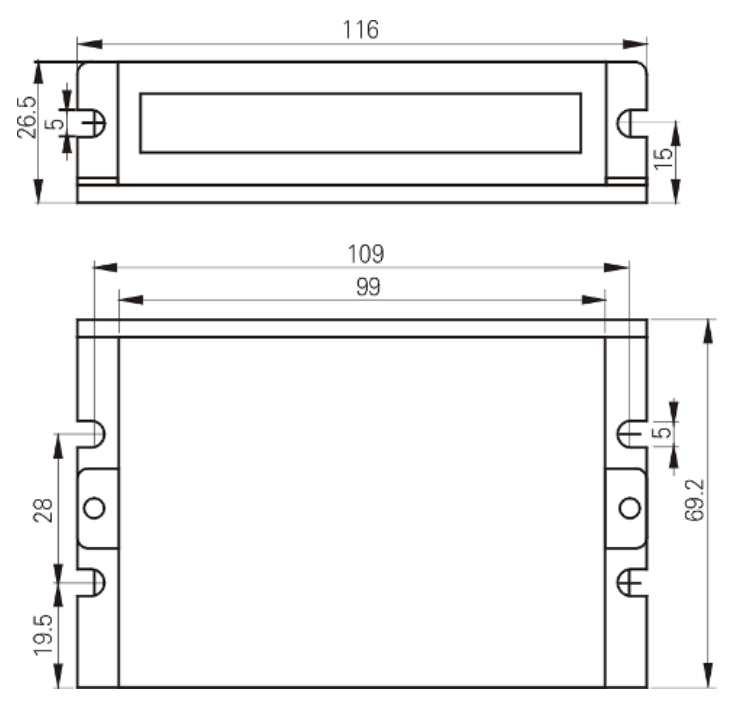

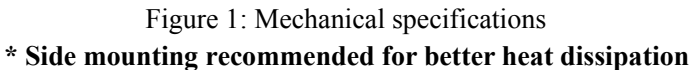

#### **2.4 Elimination of Heat**

- CL57 reliable working temperature should be  $< 60^{\circ}C(140^{\circ}F)$
- It is recommended to mount the drive vertically to maximize heat sink area. Use forced cooling method to cool if necessary.

### **3. Connection Interface and LED Indication**

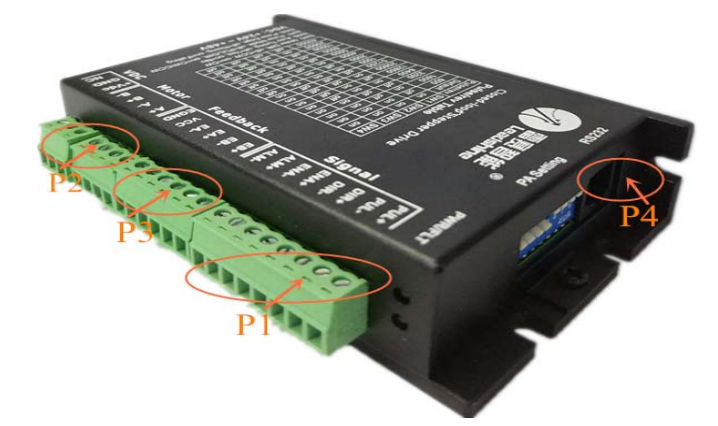

The CL57 has four connector blocks P1&P2&P3&P4 (see above picture). P1 is for control signals connections, P2 is

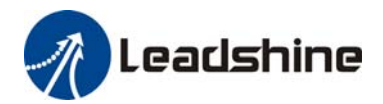

for power and motor connections, P3 is for encoder signals input connections, and P4 is for connecting with PC tuning software. The following tables are brief descriptions of the four connectors. More detailed descriptions of the pins and related issues are presented in section 4, 5, 9.

#### **3.1 Connector P1 Interface**

#### 3.1.1 Pin Assignments of P1

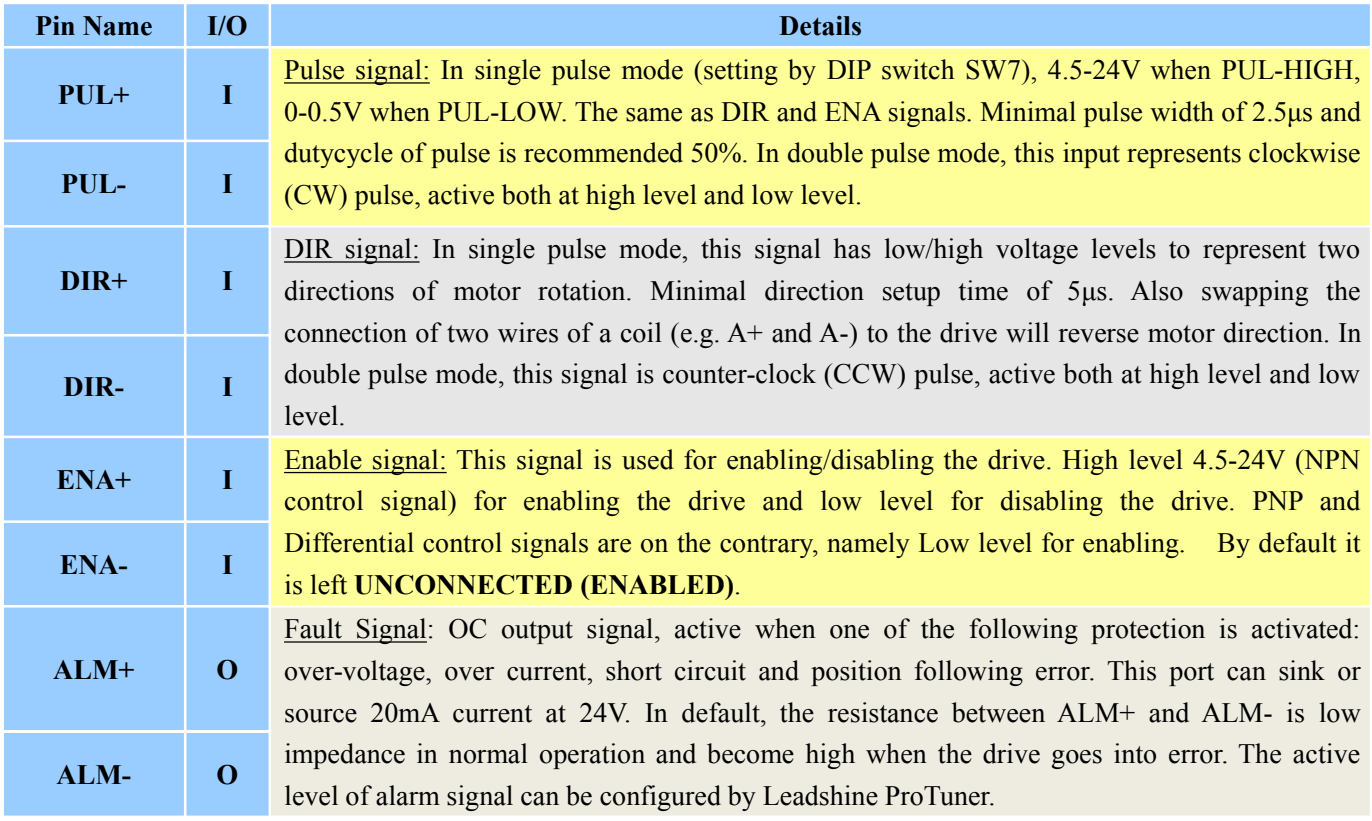

**! Notice Notes:** (1) shielding control signal wires is suggested; (2) To avoid interference, don't tie PUL/DIR control signal and motor wires together;(3) No need connect resistance for 12V or 24V control signal.

#### 3.1.2 Control Signal Wiring(P1)

The CL57 can accept differential and single-ended inputs (including open-collector and PNP output). The CL57 has 3 optically isolated logic inputs which are located on connector P1 to accept line drive control signals. These inputs are isolated to minimize or eliminate electrical noises coupled with the drive control signals. Recommend using line drive control signals to increase noise immunity for the drive in interference environments. In the following figures, connections to open-collector and PNP signals are illustrated.

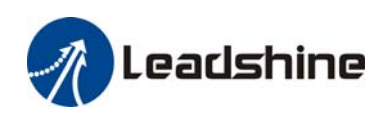

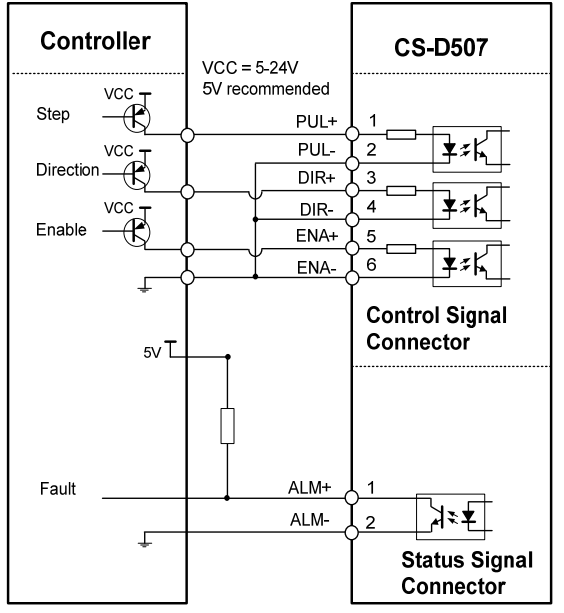

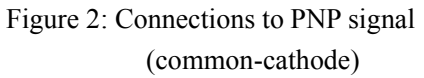

#### **3.2 Connector P2**

#### 3.2.1 Pin Assignments of P2

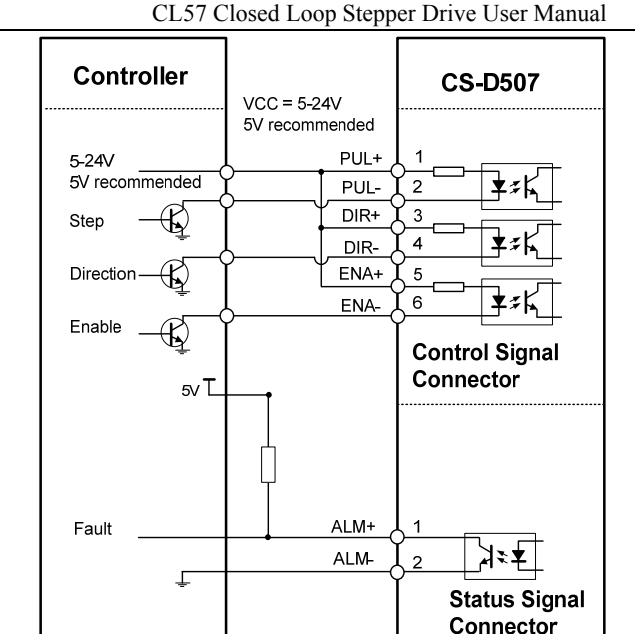

Figure 2: Connections to PNP signal Figure 3: Connections to open-collector signal (common-cathode) (common-anode)

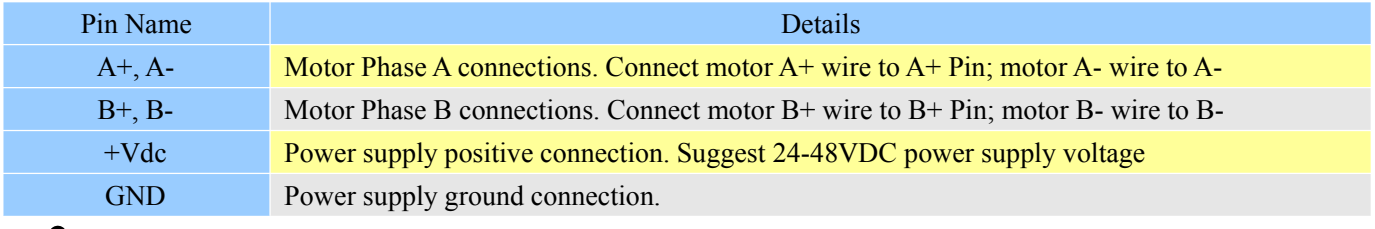

**Warning**<br> **Warning Warning:** Don't plug or unplug the P1 & P2 terminal block to avoid drive damage or injury when CL57 is powered on.

#### 3.2.2 Motor and Power Supply Wiring(P2)

The CL57 can drive NEMA17, 23 and 24 closed loop stepper motor with encoder resolution of 1000 ppr. The current loop PID will be adjusted automatically regarding to function of motor auto-identification and parameter auto-configuration, to output optimal torque from wide-range motors. However, the user can also configure the current in the tuning software. The configurable parameters include motor peak current, closed loop holding current, micro step and etc.

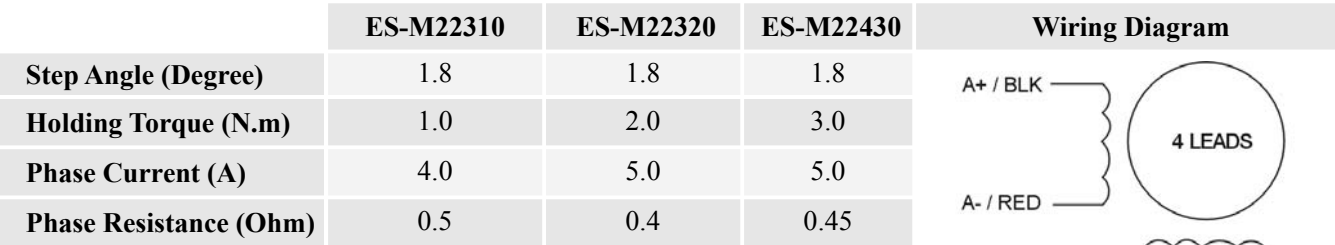

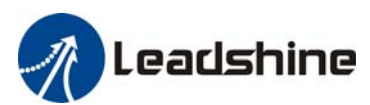

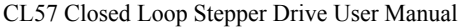

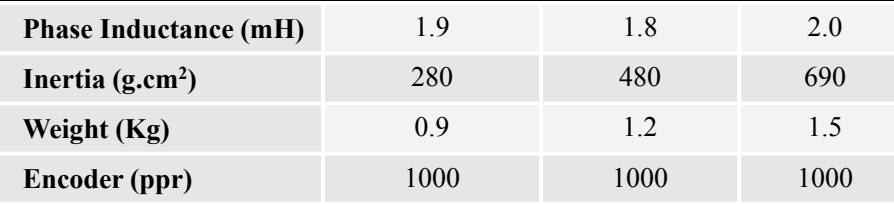

**Warning**<br> **Warning:** For NEMA17 closed loop motor, need to change the value of motor peak current from 80 to 30, if not, it will burning the motor as too high current output.

#### **3.3 Connector P3**

3.3.1 Pin Assignments of P3

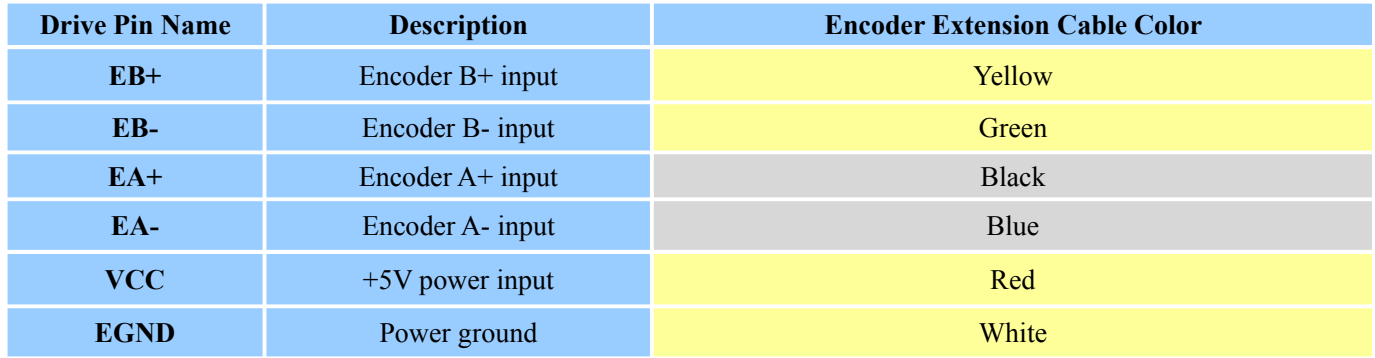

#### 3.3.2 Motor Encoder Cable Pin-Out

#### **ES-M22310, ES-M22320**

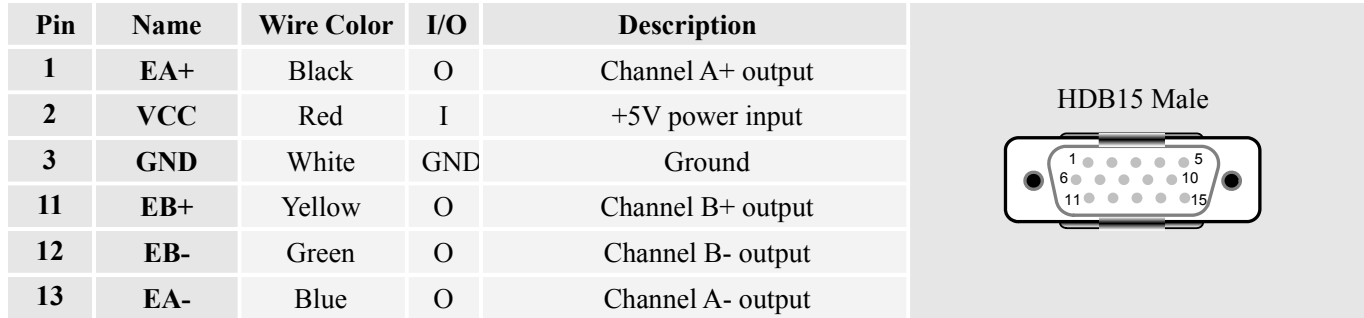

#### **3.4 Connector P4**

It is a RS232 communication port using to connect with PC software to configure the motor peak current, closed loop holding current, microstep, active level.

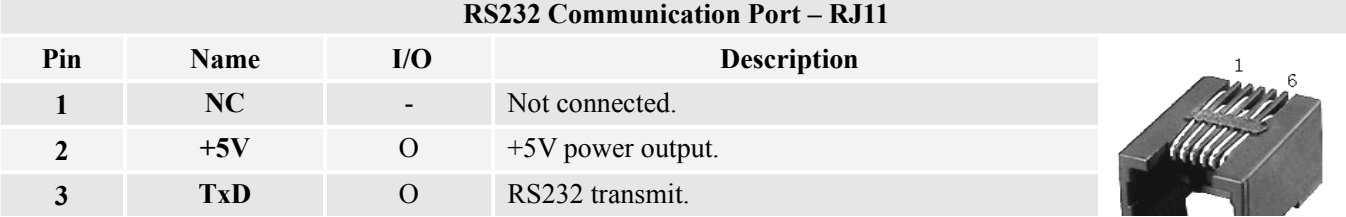

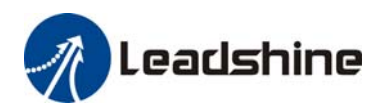

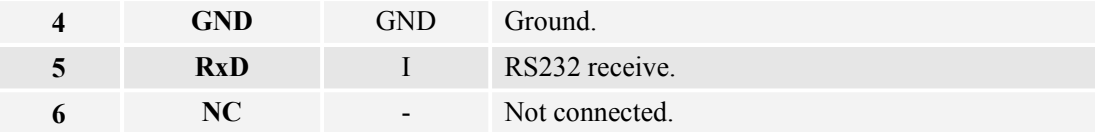

#### **3.5 LED Light Indication**

There are two LED lights for CL57. The GREEN one is the power indicator which will be always on generally. The RED one is a protection indicator which will flash 1,2 or 7 times in a 5-second period, when protection enabled for a CL57. Different number of flashes indicates different protection type (read section 8 for detail).

### **4. Power Supply Selection**

The CL57 can power medium and small size closed loop stepper motors (frame size from NEMA17 to 34) made by Leadshine or other motor manufacturers. To get good driving performances, it is important to select supply voltage and output current(by configuring motor peak current) properly. Generally speaking, supply voltage determines the high speed performance of the motor, while output current determines the output torque of the driven motor (particularly at lower speed). Higher supply voltage will allow higher motor speed to be achieved, at the price of more noise and heating. If the motion speed requirement is low, it's better to use lower supply voltage to decrease noise, heating and improve reliability.

#### **4.1 Regulated or Unregulated Power Supply**

Both regulated and unregulated power supplies can be used to supply the drive. However, unregulated power supplies are preferred due to their ability to withstand current surge and fast response for current change. If you prefer to a regulated power supply, it is suggested to choose such a power supply specially designed for stepper/servo controls Or, in the case when only normal switching power supplies are available, it is important to use "OVERSIZE" high current output rating power supplies (for example, using a 4A power supply for 3A stepper motor) to avoid problems such as current clamp. On the other hand, if unregulated supply is used, one may use a power supply of lower current rating than that of motor (typically  $50\% \sim 70\%$  of motor current). The reason is that the drive draws current from the power supply capacitor of the unregulated supply only during the ON duration of the PWM cycle, but not during the OFF duration. Therefore, the average current withdrawn from power supply is considerably less than motor current. For example, two 3A motors can be well supplied by one power supply of 4A rating.

#### **4.2 Power Supply Sharing**

Multiple CL57 drives can share one power supply to reduce cost, if that power supply has enough power capacity. To avoid cross interference, connect each stepper drive directly to the shared power supply separately. To avoid cross interference, DO NOT daisy-chain connect the power supply input pins of the Drivers. Instead connect them to power supply separately.

#### **4.3 Selecting Supply Voltage**

The CL57 is designed to operate within +24 - +48VDC voltage input. When selecting a power supply, besides voltage from the power supply power line voltage fluctuation and back EMF voltage generated during motor deceleration needs also to be taken into account. Ideally it is suggested to use a power supply with the output of +36VDC, leaving room for power line voltage fluctuation and back-EMF.

Higher supply voltage can increase motor torque at higher speeds, thus helpful for avoiding losing steps. However,

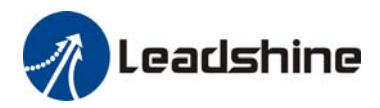

higher voltage may cause bigger motor vibration at lower speed, and it may also cause over-voltage protection or even drive damage. Therefore, it is suggested to choose only sufficiently high supply voltage for intended applications.

# **5. DIP Switch Configurations**

This drive uses an 8-bit DIP switch to set microstep resolution, motor direction, auto tuning switch and so on.

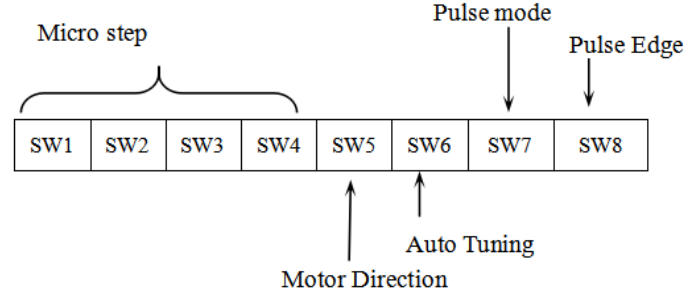

#### **5.1 Microstep Resolution(SW1-SW4)**

Microstep resolution is set by SW1, 2, 3, 4 of the DIP switches as shown in the following table:

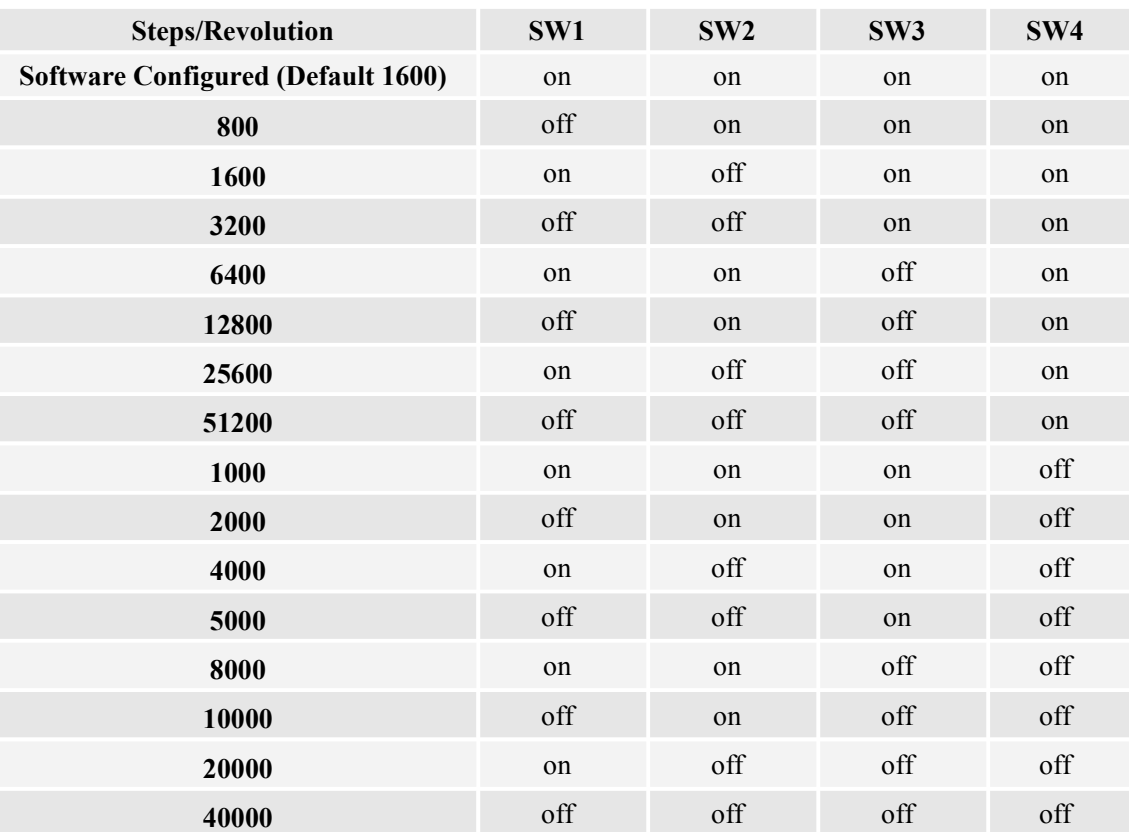

#### **5.2 Other DIP Switch Setting(SW5-SW8)**

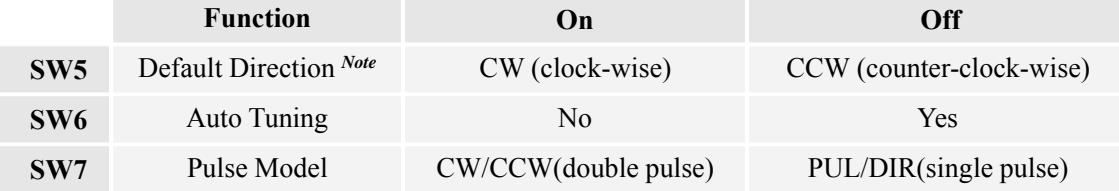

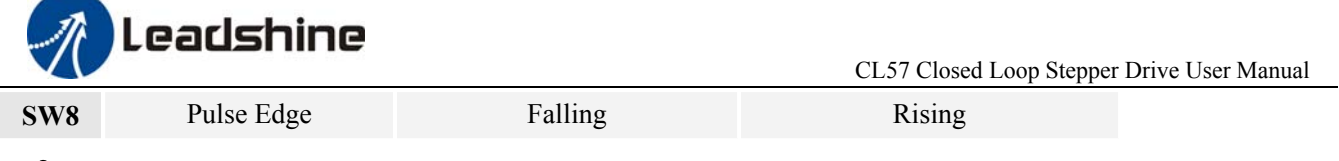

**! Notes:** (1) The factory setting of DIP switch are 'on off on on off off off'; (2) The default direction is related to the DIR level, you can toggle SW5 to change it .

# **6. Typical Connection**

A complete closed loop stepper system should include closed loop motor, drive, power supply and controller (pulse generator). A typical connection is shown as figure 9.

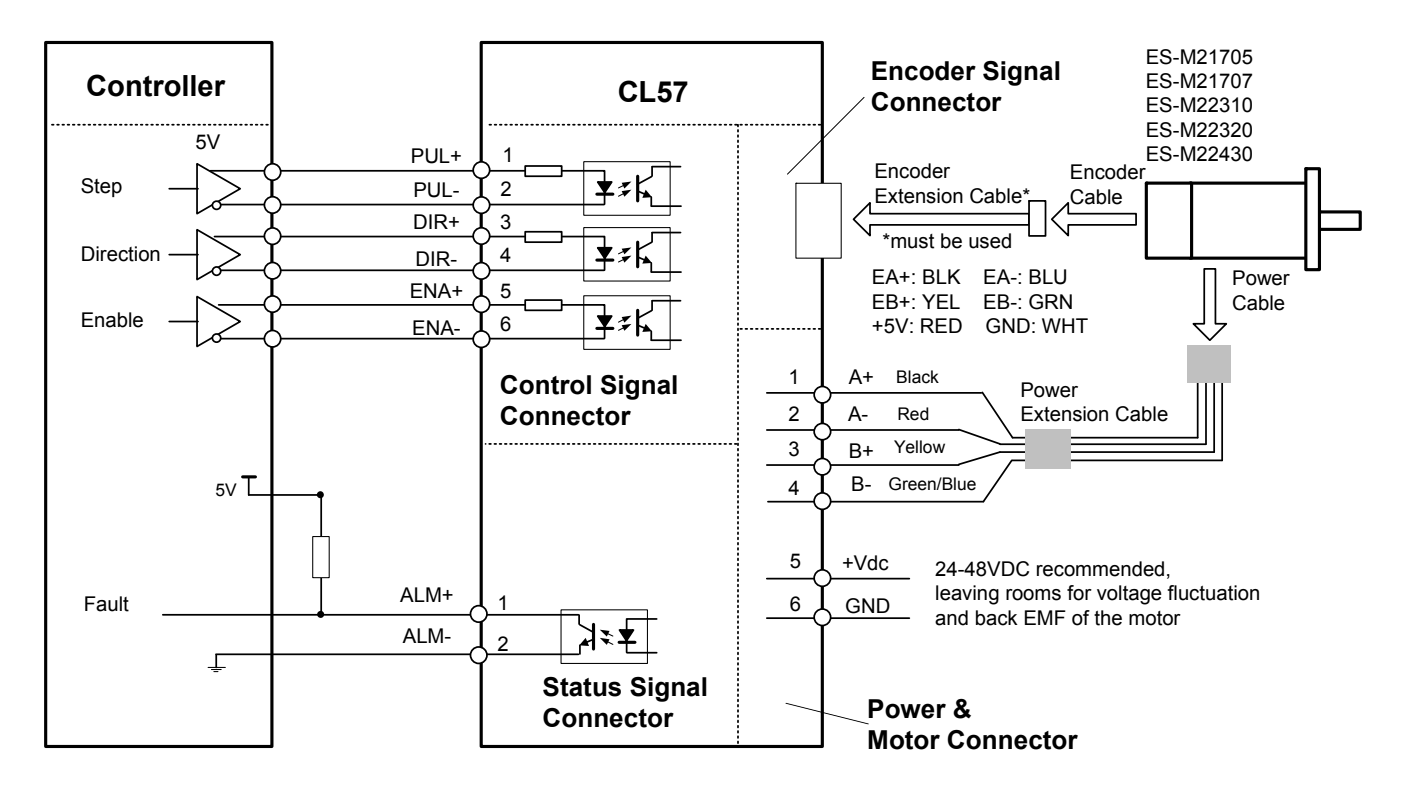

Figure 9: Typical connection

# **7. Sequence Chart of Control Signals**

In order to avoid some fault operations and deviations, PUL, DIR and ENA should abide by some rules, shown as following diagram:

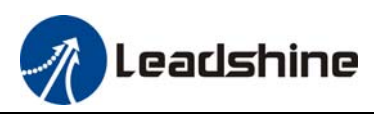

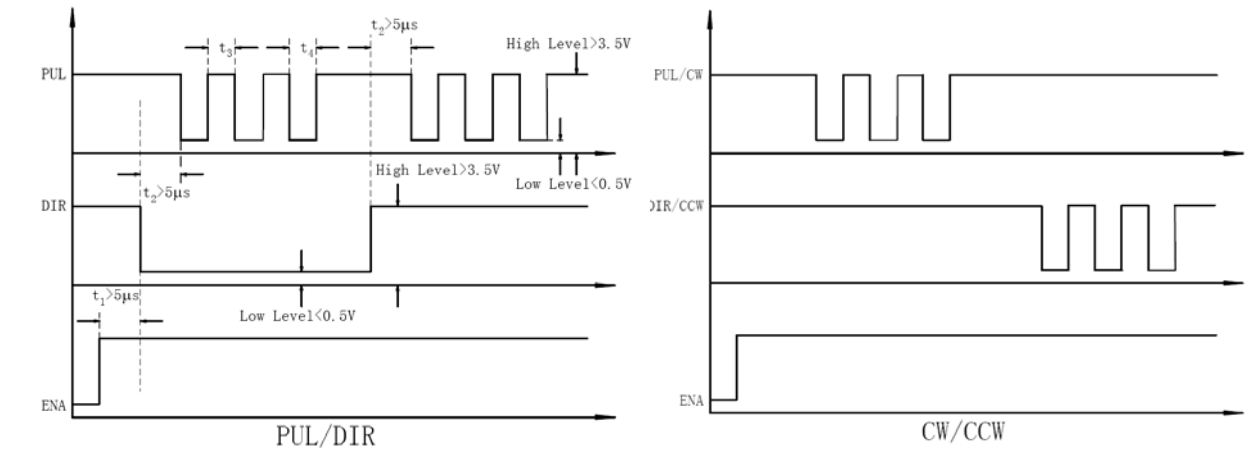

Figure 10: Sequence chart of control signals

#### **Remark:**

- a) t1: ENA must be ahead of DIR by at least 5µs. Usually, ENA+ and ENA- are NC (not connected). See "Connector P1 Configurations" for more information.
- b)  $t2$ : DIR must be ahead of PUL effective edge by 5 $\mu$ s to ensure correct direction;
- c) t3: Pulse width not less than  $2.5\mu s$ ;
- d)  $t4$ : Low level width not less than 2.5 $\mu$ s.

# **8. Protection Functions**

To improve reliability, the drive incorporates some built-in protections features.

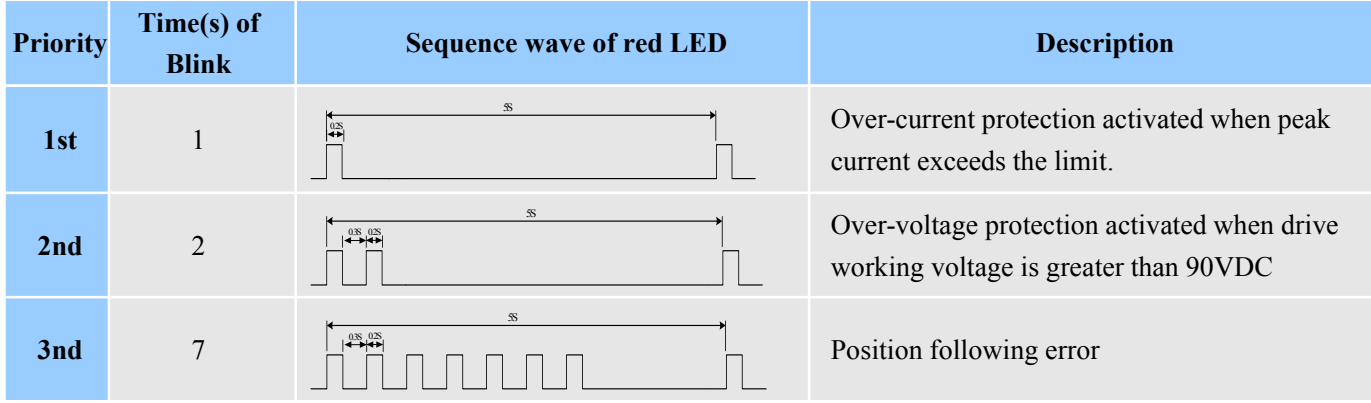

When above protections are active, the motor shaft will be free or the red LED blinks. Reset the drive by repowering it to make it function properly after removing above problems.

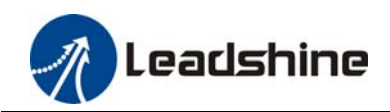

# **9. Troubleshooting**

In the event that your drive doesn't operate properly, the first step is to identify whether the problem is electrical or mechanical in nature. The next step is to isolate the system component that is causing the problem. As part of this process you may have to disconnect the individual components that make up your system and verify that they operate independently. It is important to document each step in the troubleshooting process. You may need this documentation to refer back to at a later date, and these details will greatly assist our Technical Support staff in determining the problem should you need assistance.

Many of the problems that affect motion control systems can be traced to electrical noise, controller software errors, or mistake in wiring.

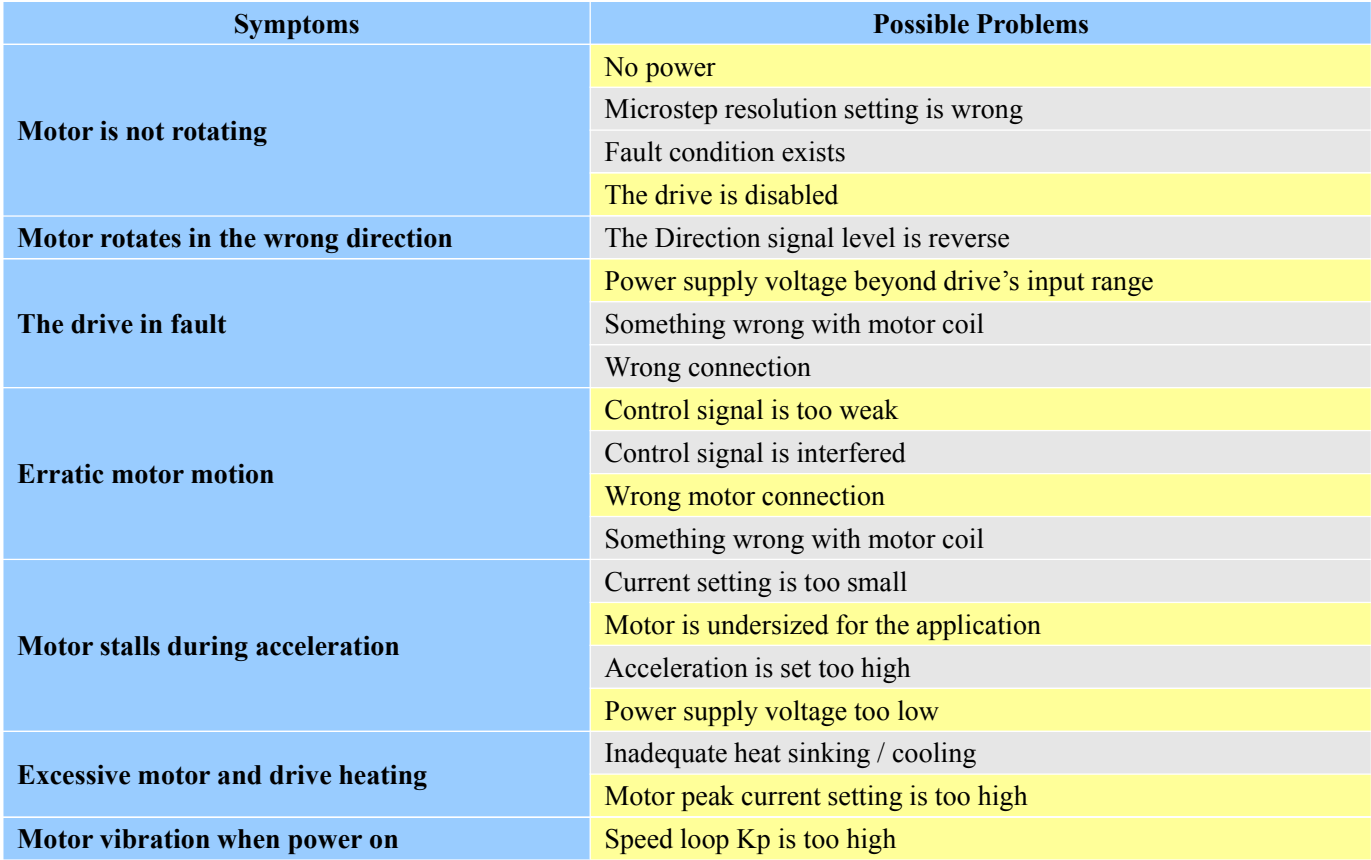

### **Problem Symptoms and Possible Causes**

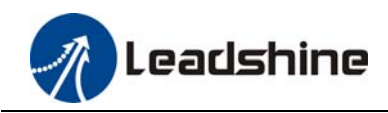

# **10. Warranty**

#### **Twelve Month Warranty**

Leadshine Technology Co., Ltd. warrants its products against defects in materials and workmanship for a period of 12 months from shipment out of factory. During the warranty period, Leadshine will either, at its option, repair or replace products which proved to be defective.

#### **Exclusions**

The above warranty does not extend to any product damaged by reasons of improper or inadequate handlings by customer, improper or inadequate customer wirings, unauthorized modification or misuse, or operation beyond the electrical specifications of the product and/or operation beyond environmental specifications for the product.

#### Obtaining Warranty Service

To obtain warranty service, please contact your seller to obtain a returned material authorization number (RMA) before returning product for service.

#### **Shipping Failed Products**

If your product fail during the warranty period, please contact your seller for how and where to ship the failed product for warranty or repair services first, you can also e-mail us to obtain a returned material authorization number (RMA) before returning product for service. Please include a written description of the problem along with contact name and address.